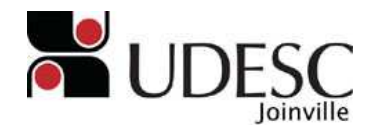

# **FÍSICA EXPERIMENTAL III**

# **EXPERIÊNCIA 4**

# **DIODOS**

## **1. OBJETIVOS**

#### **1.1. Objetivo Geral**

Familiarizar os acadêmicos com diodos semicondutores.

#### **1.2. Objetivos Específicos**

- a) Apresentar aos acadêmicos circuitos elétricos com diodos.
- b) Apresentar aos acadêmicos a curva característica de um diodo.
- c) Determinar o *fator de idealidade*η do diodo.
- d) Determinar a *corrente de saturação reversa IS* do diodo.

## **2. MATERIAIS**

Fonte de tensão. Dois multímetros digitais. Diodo de silício. Resistor elétrico com *R = 100* Ω. Potenciômetro com *RMAX = 250* Ω. Chave conectora. Mesa de testes. Fios elétricos.

### **3. PROCEDIMENTO EXPERIMENTAL**

**Reforçamos aqui os cuidados que devem ser tomados na utilização de multímetros.** 

**Um cuidado preliminar na utilização de um multímetro consiste na escolha da escala adequada para a leitura. Quando o valor máximo da leitura é conhecido, tal escolha é imediata. Quando isto não for possível, colocamos a chave seletora no fundo de escala máximo. A seguir, quando for o caso, reduzimos o fundo de escala até obtermos uma deflexão suficiente do ponteiro.** 

**Um cuidado adicional que devemos tomar é com o uso correto da polaridade do multímetro. Devemos sempre nos lembrar de que o ponto "terra" do multímetro deve ser ligado no ponto do circuito onde o potencial elétrico é menor.** 

**Além destes cuidados, devemos ter em mente que o diodo com o qual estamos trabalhando não suporta uma diferença de potencial superior a 0,8 V. Desta forma, cuidado adicional tem que ser tomado para que esta precaução seja atendida.** 

**Neste experimento você irá trabalhar com um potenciômetro. Trata-se de um resistor com resistência variável. É um componente com muitas aplicações em circuitos elétricos.** 

**Recomenda-se que você desligue o multímetro enquanto não estiver usando-o, para economizar sua bateria. Lembre-se que muitos alunos usam os mesmos equipamentos que você, então preserve os equipamentos do laboratório!** 

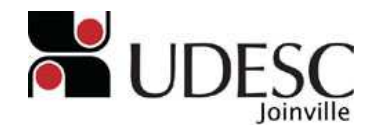

**Caso disponha de um notebook no momento das medições, você pode simular os circuitos propostos através de um software. Isso pode ajudá-lo a encontrar e resolver erros de manuseio ou de montagem do circuito. Um software recomendado é o Circuit Maker, disponível em versões gratuitas para estudantes. Demais podem ser encontrados facilmente pesquisando na internet.** 

**Por fim, vamos trabalhar com o diodo em tensão direta. Neste sentido deve ser respeitada a polaridade do diodo, como indicado na** *Figura 1***.** 

#### **3.1. Medida da Corrente Elétrica e da Diferença de Potencial em um Diodo em Tensão Direta**

Anote em seu caderno de laboratório e registre nos *Resultados* de seu relatório o valor da temperatura ambiente na qual o experimento foi conduzido.

Para a realização desta parte do experimento, siga os procedimentos abaixo.

a) Monte o circuito elétrico da *Figura 1*. Mantenha o ponteiro do potenciômetro voltado para a esquerda e mantenha a chave conectora na posição aberta. Escolha o fundo de escala de *20 mA* para o amperímetro.

b) Inicialmente conecte o voltímetro para medir a diferença de potencial da fonte de tensão. Ajuste esta fonte de tensão para um valor igual a *10,00 V*. Anote nos *Resultados* de seu relatório o valor medido para esta tensão elétrica, não se esquecendo de escrever a medida com seu respectivo erro e unidade. Retorne o voltímetro para a medida a diferença de potencial de diodo e escolha para ele o fundo de escala de *2 V*. Feche então a chave conectora.

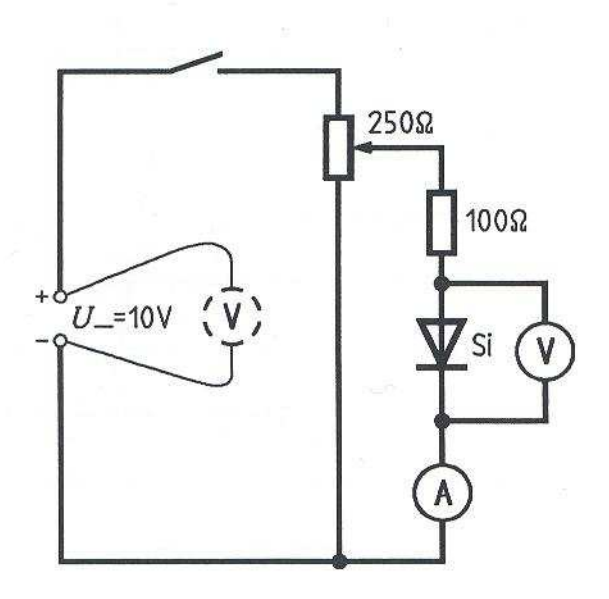

Figura 1: Esquema do circuito elétrico para medidas da curva característica do diodo em polarização direta.

c) Gire suavemente o botão do potenciômetro de forma a variar a diferença de potencial aplicada no diodo. Ajuste o botão do potenciômetro tal que a diferença de potencial medida sobre o diodo seja igual a *0,400 V*. Não se esqueça de anotar a medida do erro correspondente a esta medida.

d) Meça o correspondente valor para a corrente elétrica que flui através do diodo. Não

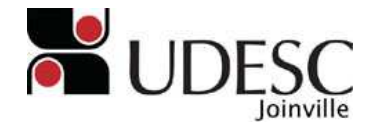

se esqueça de anotar a medida do erro correspondente a esta medida.

f) Repita o mesmo procedimento acima para intervalos de diferença de potencial de *0,010 V*, até *0,720 V*. Não se esqueça de anotar a medida do erro correspondente a esta medida.

g) Construa uma tabela em seu caderno de laboratório com as medidas da tensão e da corrente elétrica, ambas as medidas como descrito acima. Apresente esta tabela nos *Resultados* em seu relatório.

#### **4. TRATAMENTO DOS DADOS**

**Esta experiência envolve medidas elétricas de corrente elétrica e diferença de potencial elétrica. Desta forma, o tratamento dos dados tem que levar em conta os valores dos erros associados a cada medida, bem como a sua propagação.** 

#### **4.1. Medida do fator de idealidade** η **e da Corrente de Saturação Reversa** *I<sup>S</sup>*

A partir dos dados da tabela construída com as medidas realizadas com o diodo faça um gráfico em escala linear da corrente elétrica em função da tensão elétrica (*I x V*). Apresente este gráfico no *Tratamento de Dados* em seu relatório.

O resultado obtido não é uma linha reta, uma vez que o diodo não apresenta um comportamento linear.

Ainda assim é possível obter um resultado interessante a partir deste comportamento. O comportamento da corrente elétrica em função da diferença de potencial para um diodo é governado pela conhecida *Equação de Shockley*, cuja expressão é mostrada abaixo.

$$
I(V) = I_{S} \cdot \left[ \exp\left(\frac{e \cdot V}{\eta \cdot k_{B} \cdot T}\right) - 1 \right]
$$

Na *Equação 1 IS* é a *corrente de saturação reversa*, η é o *fator de idealidade* do diodo, *T* é a *temperatura*, *e = 1,6021895*×*10-19 C* é a *carga elementar* e *kB = 1,380664*×*10-23 J/K* é a *constante de Boltzmann*.

O *fator de idealidade* do diodo é tal que  $1 < \eta < 2$ . Assim, para valores de tensão elétrica em polarização direta maiores do que *0,2 V* e admitindo que as medidas são feitas em temperatura ambiente, a *Equação 1* pode ser simplificada, aplicando-se a condição abaixo, facilmente verificada.

$$
\frac{e \cdot V}{\eta \cdot k_B \cdot T} >> 1
$$

Aplicando-se esta condição, a *Equação de Shockley* se reduz ao resultado mostrado abaixo.

$$
I(V) = I_s \cdot \exp\left(\frac{e \cdot V}{\eta \cdot k_B \cdot T}\right)
$$
 3

A partir da condição mostrada na *Equação 2* demonstre a *Equação 3* no *Anexo* de seu relatório.

A *Equação 3* é uma curva de crescimento exponencial e, portanto de muito fácil obtenção para as constantes existentes nela. A partir dos dados obtidos experimentalmente, e usando

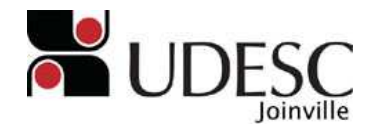

# **UNIVERSIDADE DO ESTADO DE SANTA CATARINA - UDESC CENTRO DE CIÊNCIAS TECNOLÓGICAS – CCT DEPARTAMENTO DE FÍSICA – DFIS**

um software adequado, gere um gráfico digital da curva característica do diodo, isto é, da *corrente elétrica* em função da *diferença de potencial elétrica* (*I x V*). Deixe claro em seu relatório qual foi o software utilizado para gerar o gráfico. Apresente este gráfico com título, título dos eixos (e respectivas unidades) e escalas adequadas, no *Tratamento de Dados* de seu relatório.

**Como mostra a** *Equação 3***, o resultado obtido não é uma linha reta, uma vez que o diodo não é um componente ôhmico, ou seja, sua curva** *I*×*V* **não é linear.** 

O software escolhido permite obter a equação que rege o fenômeno. No caso em questão queremos mesmo determinar a equação que rege o fenômeno, isto é, a curva característica *I(V)* para o diodo.

Para obter esta equação, admitimos que o comportamento para a dependência da *corrente elétrica* com a *diferença de potencial elétrico* aplicada é definido pela expressão mostrada abaixo.

$$
I(V) = A \cdot e^{aV} \tag{4}
$$

Na *Equação 4*, *A* e *a* são constantes a serem determinadas a partir do gráfico obtido a partir dos dados experimentais.

Utilize as ferramentas do software escolhido para gerar o gráfico e determine a equação *I(V)*, isto é, determine a curva característica para o diodo. A *Equação 4* implica que nossa proposta de curva característica é do tipo "*Exponencial*". Assim, procure no software escolhido uma linha de tendência do tipo "*Exponencial*" para ajustar os seus dados experimentais. No mesmo software, escolhido a linha de tendência *"Exponencial"* é em geral possível pedir que ele apresente a equação que rege a curva; para tanto basta marcar uma opção do tipo *"Exibir equação no gráfico"* que a mesma surgirá na região do gráfico, juntamente com a curva que melhor ajusta os pontos experimentais.

Apresente este gráfico com a curva característica *I(V)* feito em escala linear no *Tratamento de Dados* de seu relatório. Observe a equação determinada pelo software a partir dos dados experimentais e comparando-a com a *Equação 4* determine as constantes *A* e *a*.

Também é possível determinar o valor do erro associado à constante *a*, bem como o erro associado à constante *A*. Para isto, usa-se a *Equação 4*, e a partir dela, determinamos os erros ∆*a* e <sup>∆</sup>*A* através das respectivas expressões mostradas abaixo.

$$
\Delta a = \frac{1}{\left(V_2 - V_1\right)} \cdot \left[ \left(\frac{\Delta I_2}{I_2} + \frac{\Delta I_1}{I_1}\right) + a \cdot \left(\Delta V_2 + \Delta V_1\right) \right]
$$
 5

$$
\Delta A = A \cdot \left(\frac{\Delta I_3}{I_3} + a \cdot \Delta V_3\right)
$$

Demonstre a *Equação 5* e a *Equação 6* no *Anexo* de seu relatório.

Para a determinação do erro  $\Delta a$ , escolha dois pontos arbitrários  $P_1(I_1, V_1)$  e  $P_2(I_2, V_2)$ . Indique no *Tratamento de Dados* do seu relatório quais foram os pontos escolhidos, inclusive com a estimativa dos respectivos erros experimentais.

**Embora a escolha destes pontos possa ser arbitrária, ela deve ser feita no sentido de minimizar a propagação de erros. Desta forma, sugere-se fortemente que um dos pontos esteja próximo da tensão de** *0,400 V* **e outro próximo da tensão** *0,700 V***.** 

Apresente no *Tratamento de Dados* de seu relatório o valor da constante *a* obtida com a

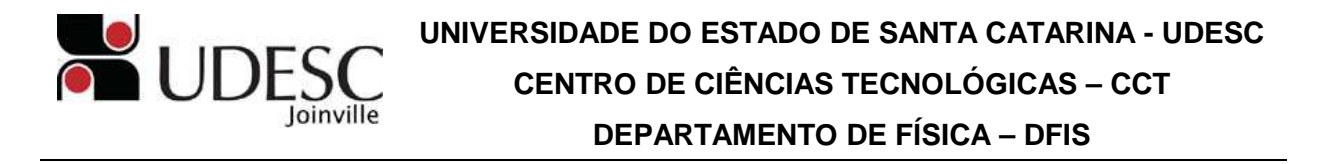

ajuda do software, bem como o valor do seu respectivo erro ∆*a* calculado usando a *Equação 5*.

Por fim, para a determinação do valor do erro associado à constantes *A*, escolha um ponto arbitrário P3(*I3,V3*). Indique no *Tratamento de Dados* do seu relatório qual foi o ponto escolhido, inclusive com a estimativa dos respectivos erros experimentais.

Apresente no *Tratamento de Dados* de seu relatório o valor da constante *A* obtida com a ajuda do software, bem como o valor do seu respectivo erro ∆*A* calculado usando a *Equação 6*.

Por fim, com base na *Equação 6* escreva no *Tratamento de Dados* de seu relatório a expressão para *I(V)*, levando em conta as constantes *a* e *A* e seus respectivos erros.

De posse da curva característica do diodo obtida experimentalmente podemos determinar tanto o fator de idealidade η, bem como a corrente de saturação *IS*. Fazemos isto comparando a *Equação 3* com a *Equação 4*, e com isto obtemos os resultados mostrados abaixo.

$$
A = I_{s}
$$

$$
a = \frac{e}{\eta \cdot k_B \cdot T}
$$
8

Como vemos, a *Equação 7* nos mostra diretamente o valor da *corrente de saturação reversa IS*. Apresente no *Tratamento de Dados* de seu relatório o valor de *IS*, bem como o valor do seu respectivo erro ∆*IS*.

Já o *fator de idealidade* η é determinado a partir do valor da constante *a*, como mostra a *Equação 8*.

$$
\eta = \left(\frac{e}{k_B}\right) \cdot \frac{1}{a \cdot T} \tag{9}
$$

Por sua vez, a partir da *Equação 9* podemos calcular o erro associado à medida do fator de idealidade *n*.

$$
\Delta \eta = \eta \cdot \left(\frac{\Delta a}{a} + \frac{\Delta T}{T}\right)
$$
 10

Demonstre a *Equação 10* no *Anexo* de seu relatório.

Apresente no *Tratamento de Dados* de seu relatório o valor do *fator de idealidade* η calculada a partir dos dados experimentais, bem como o valor do seu respectivo erro. Para tanto use a temperatura do laboratório medida no início do experimento. Para estes cálculos não se esqueça de converter a medida da temperatura para *graus Kelvin* (*K*). Para isto, use a relação mostrada abaixo.

$$
T(K) = t(C) + 273,15
$$

# **5. DISCUSSÃO**

Na seção Discussão dos Resultados procure fazer uma análise dos resultados obtidos. Discuta os resultados frente às expectativas oriundas do modelo teórico considerado.

Discuta também as principais fontes de erro que devem ser levadas em conta neste

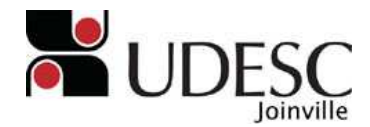

experimento. Lembre-se aqui, que mais importante do que os equipamentos usados no experimento, é a forma como ele foi conduzido.

#### **5.1. Medida do fator de idealidade** η **e da corrente de saturação reversa** *I<sup>S</sup>*

Na medida do fator de idealidade  $\eta$  compare o valor obtido experimentalmente com o valor esperado. Para um diodo de silício, como no caso do experimento, o valor esperado para η é igual a *2*. Interprete o resultado deste cálculo.

Tanto na medida do fator de idealidade quanto na medida da corrente de saturação reversa IS, analise o valor dos erros relativos ∆η*/*η e ∆*IS/IS*. Interprete cada um destes resultados.

#### **6. BIBLIOGRAFIA**

6.1. HALLIDAY, D. e RESNICK, R. – *Fundamentos da Física – Volume 4 – 4<sup>ª</sup> Edição*; Capítulo 27 (Condução de Eletricidade nos Sólidos); Livros Técnicos e Científicos Editora S.A – 1998.

6.2. SEARS, F. S.; ZEMANSKI, M. W.; YOUNG, H. D.; FREEDMAN, R. A. – *Física IV*  (Óptica e Física Moderna) – 1<sup>ª</sup> Edição – Capítulo 44 (Moléculas e Matéria Condensada) – Addison Wesley – 2004.

6.3. VÁRIOS – *Apostila de Física Experimental* – Setor de Cópias do CCT-UDESC.